# **Verizon Mobile Device Enrollment Program**

**Samsung Knox Mobile Enrollment**

**To activate automated Verizon mobile device enrollment, follow the steps below:**

#### **1. [Register for KME.](https://www2.samsungknox.com/en/user/register/kme)** Click here

to register for KME.

After registering:

- **• Save a screenshot of your KME Customer ID**
	- Log in to KME and hover over your initials on the upper-right side of the screen
	- Note: You will need this screenshot later in the process
- **• Register Verizon Reseller ID "9211457132" within the Reseller tab of your KME account portal and save a screenshot**
	- 1. Log in to KME
	- 2. Select **RESELLERS** from the left navigation menu
	- 3. Click the **REGISTER RESELLER** button from the upper-right side of the RESELLERS screen
	- 4. Enter Verizon Reseller ID "9211457132." Once entered, click the newly displayed **LOOK UP** button
	- 5. Click the **REGISTER** button.
		- Note: You will need this screenshot later in the process

#### **• Bookmark the KME support page**

The KME support page will be your primary source for configuration, troubleshooting and support contacts for your KME account.

#### **2. Review your device enrollment automation configuration options.**

Enterprise-level device enrollment automation (standard):

- No manual maintenance required
- Automation is enabled on current and future billing account additions
- Ideal for organizations with one MDM/EMM solution

Billin[g account-level dev](https://docs.samsungknox.com/admin/knox-mobile-enrollment/welcome.htm)ice enrollment automation (customized):

- Flexible/manual maintenance required
- You manually select current or future billing accounts and enable automation on the accounts of your choice
- Ideal for organizations with multiple billing account assignments by department or MDM/EMM solution(s)

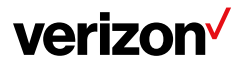

# **Attention registered [My Business for Wireless Users](https://www.verizonwireless.com/business/solutions-and-services/biz-account-login/), expedite automation today.**

#### **Enable automated KME device enrollment today.**

- 1. Primary contact: Log in to [My Business for Wireless](https://sso.verizonenterprise.com/amserver/sso/login.go?_ga=2.246823747.631256847.1591384924-582245621.1591384924)
- 2. Go to Manage Account > Product Tools > View All > Verizon Mobile Device Enrollment Programs
- 3. Enable Enterprise or Billing account-level device automation
- 4. Order devices today and Verizon transmits device International Mobile Equipment Identities (IMEIs) to your KME Customer ID the day after the order ships

#### **Add previously purchased devices to KME.**

- 1. Log in to [My Business for Wireless](https://sso.verizonenterprise.com/amserver/sso/login.go?_ga=2.246823747.631256847.1591384924-582245621.1591384924)
- 2. Go to Manage Account > Billing > Other Reports > Show More > Device > Download
- 3. Attach previously purchased device IMEIs and submit this completed form\*

\*Pending device qualification review by Verizon

**Proceed with a manual automation enablement request. Allow three business days for completion.**

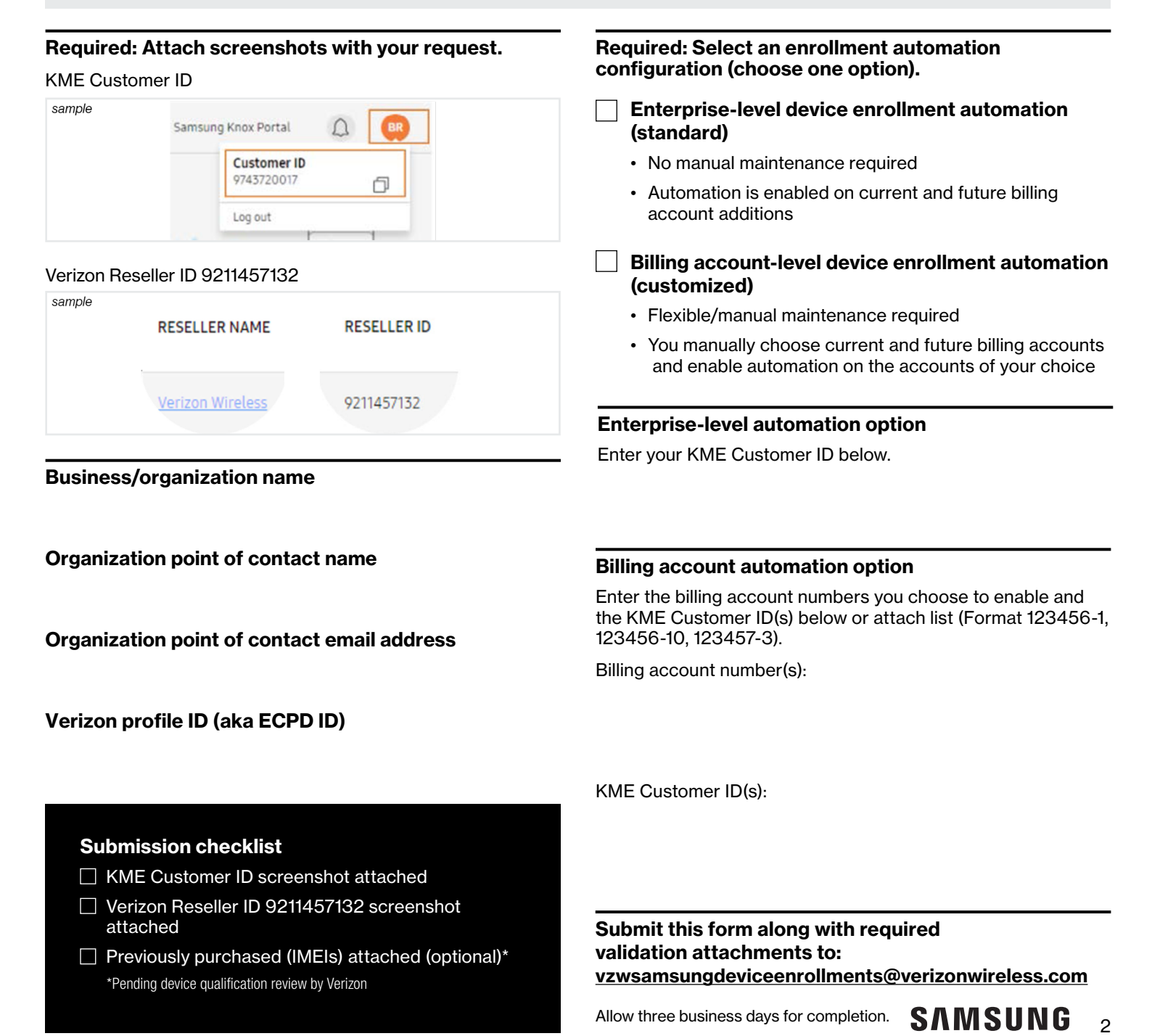

# **How it works**

#### **Device qualifications**

Verizon, a device enrollment program (Reseller), procures qualified device models based on parameters set forth by device enrollment program owners. This procurement process associates each device with Verizon's Reseller ID, which entitles Verizon to transmit devices we sell to your enrollment program ID.

**When your Verizon Profile ID and/or billing account(s) are enabled with automation, qualified device model IMEI(s) are transmitted to enrollment programs the day after the order ships, when devices are ordered via direct fulfillment\* using the methods of purchase listed below:**

- Verizon My Business
- Verizon business sales specialists or business support teams (telesales or assigned account manager)
- Business support teams (warranty replacements and new equipment purchases included)
- Verizon Corporate Store (direct fulfillment orders) \*Verizon Authorized Retailer

(When direct fulfillment is supplied from Verizon's inventory, ask at store.)

#### **The following methods of purchase require a request for manual transmission to your enrollment program ID:**

- Verizon Corporate Store purchases (over-the-counter sales/ new lines/upgrades/full-retail purchase)
- Verizon-authorized cold-stock purchases or full-retail purchases (without assigned mobile number), warranty replacements and new equipment purchases included
- Verizon direct fulfillment or over-the-counter purchases, or Verizon-provided warranty replacements completed before your Verizon profile ID or billing accounts are enabled with automation

#### **To request a manual transmission, send a request to the appropriate support mailbox listed below:**

- Include your assigned Verizon profile ID and enrollment program organization or customer ID
- Attach a list of device IMEI(s). Option:
	- **-** Log in to [My Business for Wireless](https://sso.verizonenterprise.com/amserver/sso/login.go?_ga=2.246823747.631256847.1591384924-582245621.1591384924)
	- Go to Manage Account > Billing > Other Reports > Show More > Device > Download
- Verizon will validate device qualifications and transmit devices assigned to Verizon's Reseller ID on your behalf. Proof of purchase or ownership may be requested. Some devices may not qualify—see below\*\*
- Verizon will respond to you with devices that do not qualify and devices we transmitted successfully
- Allow three business days for completion

#### **Specific support instructions:**

- Device enrollment and MDM/EMM portal navigation or configurations: Refer to product owner user guide(s)
- Remove device(s) from enrollment and/or self-serve remove/ disown/deregister: Refer to product owner user guide(s)
- Move devices from old to new enrollment program: Contact the appropriate support mailbox below
- Error notification (email) investigation or other: Contact the appropriate support mailbox below
- Device not found in MDM/EMM portal or device: Validate user's device at IMEI > Search enrollment program account portal
	- If found, manually assign to MDM/EMM
	- If not found, contact the appropriate support mailbox below and include the IMEI, your assigned Verizon profile ID and enrollment program organization or customer ID

#### **Support mailbox:**

• Samsung Knox Mobile Enrollment: v[zwsamsungdeviceenrollments@verizonwireless.com](mailto:mailto:VZWSamsungDeviceEnrollments%40VerizonWireless.com?subject=)

\*\*Per parameters established by device enrollment program owners, Verizon is not granted entitlements to transmit devices that are not associated with Verizon's Reseller ID. Devices that may or may not be compatible with Verizon's network and were acquired from, but not limited to, the following distribution methods are not eligible: insurance replacement providers, local independent or national sales locations, private sales, other Resellers or wireless carriers, OEMs and consumer-owned purchases. When applicable, ineligible devices may qualify for "self-enrollment" methods provided by device-enrollment program owners.

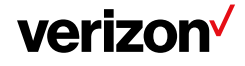

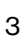

# **Verizon Mobile Device Enrollment Program Terms and Conditions**

The following Terms and Conditions ("Terms"), as Verizon may modify from time to time, apply to the enrollment and participation by your organization in Verizon's Mobile Device Enrollment (VMDE) program.

## **Overview**

The VMDE program allows Verizon to fulfill its reseller requirements associated with the Samsung Knox Mobile Enrollment (KME) Program. This program allow customers to remotely supervise end-user devices. In order to participate in the VMDE program, your company must have a signed Verizon business agreement ("Agreement") with a profile (and account number) created; create an approved Samsung KME account number; and add or select Verizon as a reseller.

You agree and certify that the information you enter or submit within the VMDE program enrollment form and or Verizon Wireless My Business "Verizon Mobile Device Enrollment Programs" product tool on behalf of your organization is true, complete and accurate. Verizon may disable or suspend device IMEI transmission when incorrect data is identified.

As an authorized representative of an organization that has possession, ownership, title and interest in device IMEIs, you request Verizon (Reseller) to transmit device IMEIs of devices you own to any enrollment program on behalf of the organization you represent. You agree to abide by the Terms and Conditions of the enrollment programs you accepted. This includes and is not limited to disabling, removing or uninstalling any and all device management configurations prior to any:

- Transfer of ownership or resale
- Warranty exchange
- Standard or non-standard return
- Trade-in

Verizon may remove device IMEIs from enrollment programs we transmitted on your organization's behalf if we determine the device IMEI(s) moved outside of your possession, ownership, title and or interest.

# **Disclaimer of Warranty**

ALL SERVICES PROVIDED BY VERIZON UNDER THE VMDE PROGRAM ARE PROVIDED "AS IS." VERIZON DISCLAIMS ALL EXPRESS OR IMPLIED WARRANTIES AND IN PARTICULAR DISCLAIMS ALL WARRANTIES OF MERCHANTABILITY, FITNESS FOR A PARTICULAR PURPOSE AND NON-INFRINGEMENT OF THIRD-PARTY RIGHTS. VERIZON CANNOT GUARANTEE OR WARRANT THAT USE OF THE VMDE PROGRAM, OR THE SERVICES PROVIDED HEREUNDER, WILL BE FREE FROM DEFECTS OR THAT THE OPERATION THEREOF WILL BE SECURE, UNINTERRUPTED OR ERROR FREE.

# **Indemnity**

To the extent permitted by applicable law, your company will indemnify and defend Verizon, Verizon's directors, officers, employees, agents and their successors against all claims for damages, losses, liabilities or expenses, including reasonable attorneys' fees, arising out of your company's breach of these Terms and any claims, including but not limited to any end-user claims about your company's use, deployment or management of the devices you select for the VMDE program.

Verizon will have the right, at its option, to participate in the settlement or defense of the claim, with its own counsel. In no event may your company enter into a settlement or like agreement related to its indemnification obligations without the prior written consent of Verizon. These obligations shall apply except to the extent the same is prohibited by applicable law.

# **Limitation of Liability**

VERIZON DISCLAIMS ANY AND ALL LIABILITY RELATED TO ANY OUTAGE, DOWNTIME, INTERRUPTION, BREAKDOWN OR UNAVAILABILITY (FOR MAINTENANCE, UPGRADES, UPDATES OR OTHERWISE) OF ITS PLATFORM, PORTAL, SYSTEM AND/OR SERVICE. VERIZON SHALL NOT BE LIABLE FOR LOST DATA, LOST PROFITS, LOST REVENUES, BUSINESS INTERRUPTION OR ANY OTHER INDIRECT, INCIDENTAL, SPECIAL, CONSEQUENTIAL, PUNITIVE OR EXEMPLARY DAMAGES FOR ANY CAUSE OF ACTION, WHETHER IN CONTRACT OR TORT. LOST PROFITS INCLUDE, BUT ARE NOT LIMITED TO, LOST REVENUES AND LOSS OF BUSINESS OPPORTUNITY, WHETHER OR NOT VERIZON WAS AWARE OR SHOULD HAVE BEEN AWARE OF THE POSSIBILITY OF THESE DAMAGES. VERIZON'S TOTAL LIABILITY TO YOUR COMPANY FOR ANY DAMAGES ARISING OUT OF, RESULTING FROM OR RELATED TO THE VMDE PROGRAM SHALL BE LIMITED TO \$100.00.

### **Incorporation of Agreement**

The terms, conditions and defined terms set forth in the Agreement and these Terms apply throughout all such documents. In the event of any expressly conflicting provisions between these Terms and the Agreement, the terms and conditions of these Terms control but only with respect to the subject matter of these Terms.

### **Acceptance**

Your organization acknowledges and agrees to these Terms by requesting or enabling manual or automated device IMEI transmission to the enrollment program account identifiers you provide.

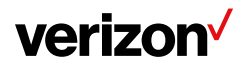